# *CahiersGUTenberg*

 $\mathcal{C}$  LES FICHES CUISINE D'ONC POSTSCRIPT : 4. T<sub>E</sub>X ET POSTSCRIPT VONT CHEZ L'IMPRIMEUR **I** Bruno Borghi *Cahiers GUTenberg, nº 7 (1990), p. 44-47.* 

[<http://cahiers.gutenberg.eu.org/fitem?id=CG\\_1990\\_\\_\\_7\\_44\\_0>](http://cahiers.gutenberg.eu.org/fitem?id=CG_1990___7_44_0)

© Association GUTenberg, 1990, tous droits réservés.

L'accès aux articles des *Cahiers GUTenberg* [\(http://cahiers.gutenberg.eu.org/\)](http://cahiers.gutenberg.eu.org/), implique l'accord avec les conditions générales d'utilisation [\(http://cahiers.gutenberg.eu.org/legal.html\)](http://cahiers.gutenberg.eu.org/legal.html). Toute utilisation commerciale ou impression systématique est constitutive d'une infraction pénale. Toute copie ou impression de ce fichier doit contenir la présente mention de copyright.

# Les fiches cuisine d'Onc' PostScript Fiche  $N^{\circ}$  4 : T<sub>F</sub>X et PostScript vont chez l'imprimeur

#### Bruno BORGUI

*Métasoft, rue de la Châtaigneraie, 35510 Cesson-Sévigné. email : bborghi@bebop.gipsi.fr* 

#### 1. Introduction

Vous avez été séduit par les performances de T^X. Vous lui avez confié la mise en page d'un texte que vous envisagez de reproduire à un grand nombre d'exemplaires. Justement, votre imprimeur a une photocomposeuse PostScript et vous disposez du pilote **dvi2ps<sup>1</sup>** qui transforme les fichiers dvi en fichiers Post-Script.

*« Formidable! Je fais une disquette, je l'apporte* à *l'atelier de photocomposition et mon film est prêt aussitôt... »* 

Pas si vite. Premier écueil : il faudra trouver un format de disquette compatible à la fois en écriture sur votre système et en lecture sur le système de l'imprimeur. C'est parfois un peu douloureux mais on trouve toujours une combine.

Ensuite, votre imprimeur vous demandera :

— une sortie *miroir.* Les films sont transparents, mais les surfaces sont différentes de chaque côté, et pax défaut, ce n'est justement pas le bon côté ! Il ne suffit pas de retourner le film, il faut *retourner* le fichier PostScript;

— des *hirondelles.* Elles permettent d'aligner les pages pour le massicotage : ce sont ces espèces de croix dans les coins.

La figure 1 vous montre le document tel que vous l'avez et tel que votre imprimeur souhaiterait le recevoir.

Cette fiche cuisine vous donne les recettes pour satisfaire ces demandes. Si vous avez un exemplaire du fichier d'entête utilisé par **dvi2ps,** prenez-le avec vous : ce sera limpide. Sinon, poursuivez votre lecture : ce n'est pas si difficile.

## 2. Miroir, quelle est la plus belle?

Résistez, si vous le pouvez, à la tentation de bidouiller le fichier d'en-tête<sup>2</sup> de **dvi2ps.** Par exemple, sous Unix, utilisez l'option - i de dvi2ps qui permet d'insérer un fichier entre l'en-tête et le corps du document. Nous procéderons ainsi dans cette fiche.

Pour une sortie miroir, rien de plus simple : il suffit de redéfinir le système de coordonnées. C'est exactement ce que PostScript sait faire avec brio et simplicité.

Les premières procédures de **dvi2ps**  transforment le système de coordonnées par défaut de PostScript dans le système

<sup>&#</sup>x27;Développé en particulier par Neal Holtz à Carleton University, Ottawa, Canada. Ce pilote est assez répandu; il est par exemple utilisé & l'INRlA. La fiche cuisine est basée sur ce pilote particulier, mais les principes restent valables pour la plupart des pilotes. (D'ailleurs ces *Cahiere* ont été réalisés avec **dvips** de T . Rockiki — ndlr)

<sup>&</sup>lt;sup>2</sup> Ce fichier contient les définitions des procédures PostScript qui sont chargées sur l'imprimante ou la photocomposeuse.

*Les fiches cuisine d'Onc' PostScript* 

| blablabla PostScript blablablablabla TeX bla | blablabla PostScript blablablablam TeX bla   |  |
|----------------------------------------------|----------------------------------------------|--|
| blablabla PostScript blablablablabla TeX bla | blablabla PostScript blablablablabla TeX bla |  |
| blablabla PostScript blablablablabla TeX bla | blablabla PostScript blablablablabla TeX bla |  |
| blablabla PostScript blablablablabla TeX bla | blablabla PostScript blablablablabla TeX bla |  |
| blablabla PostScript blablablablabla TeX bla | blablabla PostScript blablablablabla TeX bla |  |
| blablabla PostScript blablablablabla TeX bla | blablabla PostScript blablablabla ToX bla    |  |
| blablabla PostScript blablablablabla TeX bla | blablabla PostScript blablablablabla TeX bla |  |
| blablabla PostScript blablablablabla TeX bla | blablabla PostScript blablablablabla TeX bla |  |
| blablabla PostScript blablablablabla TeX bla | blablabla PostScript blablablabla TeX bla    |  |
| blablabla PostScript blablablablabla TeX bla | blablabla PostScript blablablablabla TeX bla |  |
| blablabla PostScript blablablablabla TeX bla | blablabla PostScript blablablablabla TeX bla |  |
| blablabla PostScript blablablablabla TeX bla | blablabla PostScript blablablablabla TeX bla |  |
| blablabla PostScript blablablablabla TeX bla | blablabla PostScript blablablablabla TeX bla |  |
| blablabla PostScript blablablablabla TeX bla | blablabla PostScript blabiablablabla TeX bla |  |
| blablabla PostScript blablablablabla TeX bla | blablabla PostScript blablablabla I cX bla   |  |
| blablabla PostScript blablablablabla TeX bla | blablabla PostScript blablablablabla TeX bla |  |
| biabiabia PostScript blablablablabla TeX bla | blablabla PostScript blablablablad TeX bla   |  |
| blablabla PostScript blablablablabla TeX bla | blablabla PostScript blablablablabla TeX bla |  |
| blablabla PostScript blablablablabla TeX bla | blablabla PostScript blabiablablabla TcX bla |  |
| blablabla PostScript blablablablabla TeX bla | blablabla PostScript blablablabla TeX bla    |  |
| blablabla PostScript blablablablabla TeX bla | blablabla PostScript bisbisblablabla TcX bla |  |
| blablabla PostScript blablablablabla TeX bla | blablabla PostScript blablablablabla TeX bla |  |
| blablabla PostScript blablablablabla TeX bla | blablabla PostScript blablablabla TcX bla    |  |
| blablabla PostScript blablablablabla TeX bla | blablabla PostScript blablablablabla TeX bla |  |
| blablabla PostScript blablablablabla TeX bla | blablabla PostScript blablablablabla TeX bla |  |
|                                              |                                              |  |

Figure 1 : à *gauche : le document tel que vous le livrez à l'imprimeur ; à droite : le document tel que l'imprimeur le souhaiterait.* 

de coordonnées de T^X. Envisageons tout d'abord la solution qui consiste à redéfinir ces procédures : **Cletter**, **Onote**, **Clandscape.** Elle est plutôt brutale et malheureusement elle mène à une impasse. Tant que l'on n'imprime que du texte, tout se passe bien. Dès que l'on insère des graphiques PostScript par la commande T^jX **\special{> ,** le résultat devient désastreux : le texte est en miroir, mais les graphiques ne le sont pas! En effet, **\special-Q** provoque l'exécution de l'opérateur PostScript **initgraphic <sup>s</sup>** qui réinitialise le système de coordonnées.

Maintenant, on tient la bonne solution : redéfinir **initgraphics .** C'est le rôle du fichier **miroir.ps .** On peut remarquer que toutes les définitions sont déclarées dans le dictionnaire **TeXDict.** 

**% miroir.ps pour sortie miroir TeXDict begin /cm {2.54 div 72 mul} def /initmatrix { systemdict /initmatrix get exec** 

**21 cm 0 translate -1 1 scale } def /initgraphics { systemdict /initgraphics get exec TeXDict /initmatrix get exec } def end %TeXDict** 

Si on exécute la commande **dvi2p s - i miroir.p s**  on a effectivement la sortie miroir désirée.

### 3. Les hirondelles sont de retour

Le fichier **hirond.ps** ci-dessous contient les procédures de dessin des hirondelles.

**% hirond.ps % pour faire des hirondelles avec dvi2ps TeXdict begin /cm {2.54 div 72 mul) def /largeur-page 21 cm def /hauteur-page 29.7 cm def /delta-h 0.3 cm def /longueur-h 1 cm def** 

**/hirondelle { %** *x y angle hirondelle*  **gsave 3 1 roll translate rotate newpath delta-h neg 0 moveto longueur-h neg 0 rlineto 0 delta-h neg moveto 0 longueur-h neg rlineto 0.5 setlinewidth stroke grestore } def /dessiner-hirondelles { 0 0 moveto Qbeginspecia! -72 72 hauteur-page sub translate 0 0 0 hirondelle largeur-page 0 90 hirondelle largeur-page hauteur-page 180 hirondelle 0 hauteur-page 270 hirondelle ©endspecial } def /@bopl {** *% n @bopl*  **pop Mtrx setmatrix /Savelmage save def dessiner-hirondelles } def end %TeXDict** 

Les variables largeur-page et hauteur-page donnent le rectangle pour placer les hirondelles. La variable **longueur- <sup>h</sup>** donne la longueur des traits des hirondelles et delta-h donne la valeur d'un petit écartement qui permet de ne pas mettre d'encre sur le coin de la page.

La procédure hirondelle prend en argument les coordonnées du point où est placée l'hirondelle, ainsi que l'orientation de l'hirondelle en degrés : 0 pour le coin en bas à gauche, 90 pour le coin en bas à droite et ainsi de suite.

A noter, dans la procédure **dessiner hirondelles ,** trois lignes particulières au contexte TgX. **En** appelant **Cbeginspe cia <sup>l</sup>** et **Cendspecial ,** procédures standard de **dvi2ps ,** les hirondelles sont considérées comme des figures de TFX : on est ainsi sûr que le système de coordonnées sera remis en bon état à la fin de la procédure. La ligne

**- 7 2 72 hauteur-pag e sub translat e**  place l'origine de la page en bas à gauche.

Pour que les hirondelles soient effectivement dessinées, il faut modifier Obop1, procédure standard de dvi2ps appelée à chaque page, pour qu'elle appele **dessiner-hirondelles .** 

#### 4. Tous ensemble

Voyons maintenant comment adapter les fichiers ci-dessus pour une sortie miroir avec hirondelles au format 19 x 23 centré sur la page, qui correspond à un cas réaliste de brochure. Il est plus aisé de faire un seul fichier, car il faut placer correctement le système de coordonnées pour que les figures avec **\special{ }**  soient reproduites à l'emplacement voulu.

```
% monformatr.ps 
% pour 19x23 sortie miroir avec hirondelles 
TeXDict begin 
/cm {2.54 div 72 mul} def 
/largeur-page 19 cm def 
/hauteur-page 23 cm def 
/Iargeur-a4 21 cm def 
/hauteur-a4 29.7 cm def 
/delta-h 0.3 cm def 
/longueur-h 1 cm def
```
**/initmatrix { systemdict /initmatrix get exec 21 cm 0 translate -1 1 scale Iargeur-a4 largeur-page sub 2 div hauteur-a4 hauteur-page sub -2 div tra nslate** 

**} def** 

```
% initgraphics,
```

```
% hirondelle, dessiner-hirondelles,
```

```
% @bopl
```
*% gardent les mêmes définitions que ci-dessus.* 

end %TeXDict

#### 5. Encore un truc

Les ñgures posent parfois problème quand on "flashe" un fichier PostScript. Souvent l'imprimeur est équipé en Macintosh. Si vos figures n'ont pas été créées avec un outil Mac, des interférences peuvent se produire. D'autre part, si certaines figures comprennent des parcours avec de nombreuses courbes de Bézier, il peut y avoir une erreur limitcheck avec la photocomposeuse, même si le fichier passe normalement avec une imprimante à 300 dpi.

Si l'un ou l'autre cas se présentait, essayez donc une définition de Obeginspecial modifiée comme ci-dessous.

```
/Obeginspecial { % - @beginspecial -
    /SpecialSave save def 
    currentpoint transform initgraphics 
    ¡transform translate 
    ©SpecialDefaults 
%%%%% ©MacSetUp % OPS ; NON III 
    4.2 setflat % OPS : linotronic 1270 dpi 
         % (4.2 = 1270/300) 
} def
```
#### 6. Conclusion

Vous en savez maintenant suffisamment pour que votre imprimeur vous considère comme un grand sorcier, vous respecte infiniment et vous fasse du bon travail.

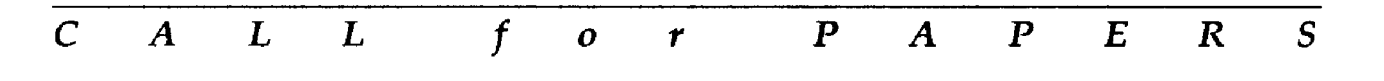

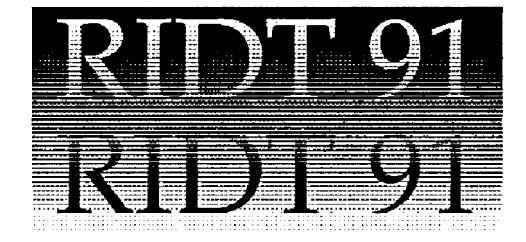

# **Submission deadline:** *January 15,1991*

The second international workshop on raster imaging and digital typography

*Boston, October 15-16,1991* 

To receive guidelines for authors or other electronic or paper mail about the conference, contact the chair:

Prof. Robert A. Morris, RIDT 91 Dept. of Math, and C.S. UM ASS/Boston Boston, MA 02125-3393 USA

*telephone:* (617)287-6466 *email:* ridt91-request@cs.umb.edu

- measuring type quality
- character design, representation and transformatioi
- shape acquisition and manipulation
- color printing
- fast rasterization hardware
- applications of human vision science to type design
- character generation and recognition
- page description languages
- anti-aliasing
- digital halftone processing
- font representations for automatic scan conversion
- rasterization algorithms